Il presente modulo può essere compilato e il contenuto salvato in qualsiasi momento. Il modulo compilato in ogni sua parte può essere stampato e firmato a mano o firmato elettronicamente con un certificato qualificato riconosciuto ai sensi della legge federale sui servizi di certificazione nel campo della firma elettronica (FiEle). I suggerimenti in rosso e i campi per la firma elettronica non vengono stampati su carta.

Si tenga presente che il funzionamento completo del modulo è assicurato soltanto con Adobe (Acrobat) Reader versione 8 o superiore. Per apporre le firme digitali seguire le istruzioni sull'ultima pagina del modulo.

Il presente modulo richiede l'attivazione dello script Java. Se appare una barra gialla con un avviso, cliccare su "Opzioni" e attivare JavaScript per il documento.

Indirizzo del tribunale:

Finestra a sinistra

Presidente del Tribunale regionale Moesa **CRS** Casella postale 220 6535 Roveredo

# *Domanda di rigetto dell'opposizione in virtù degli articoli 80/82 LEF*

### *1 Parte richiedente (creditore / creditrice)*

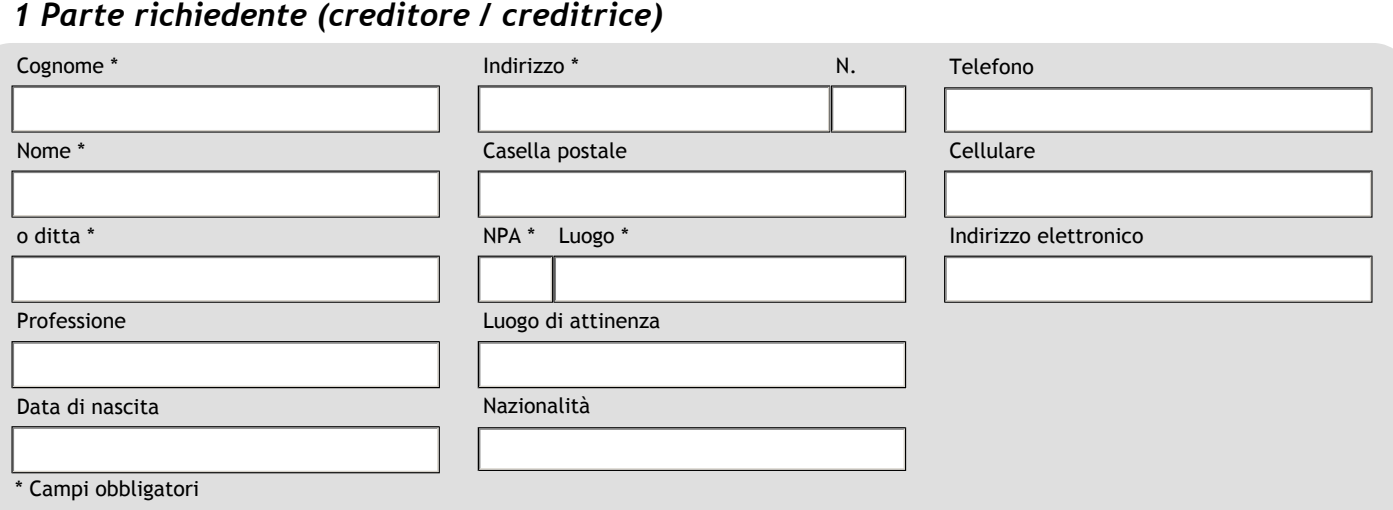

#### *2 Rappresentante della parte richiedente (creditore / creditrice)* **+ -**

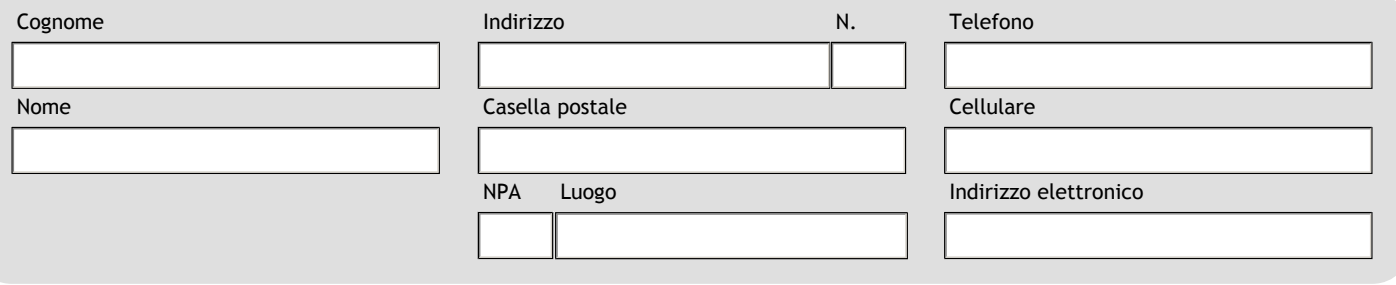

Domanda di rigetto dell'opposizione in virtù degli articoli 80/82 LEF - 01993-06327-1-IT

*Modulo messo a disposizione dall' Ufficio federale della giustizia, http://www.bj.admin.ch/content/bj/it/home/themen/staat\_und\_buerger/zivilprozessrecht/parteieingabenformulare.html*

# *3 Controparte (debitore / debitrice)*

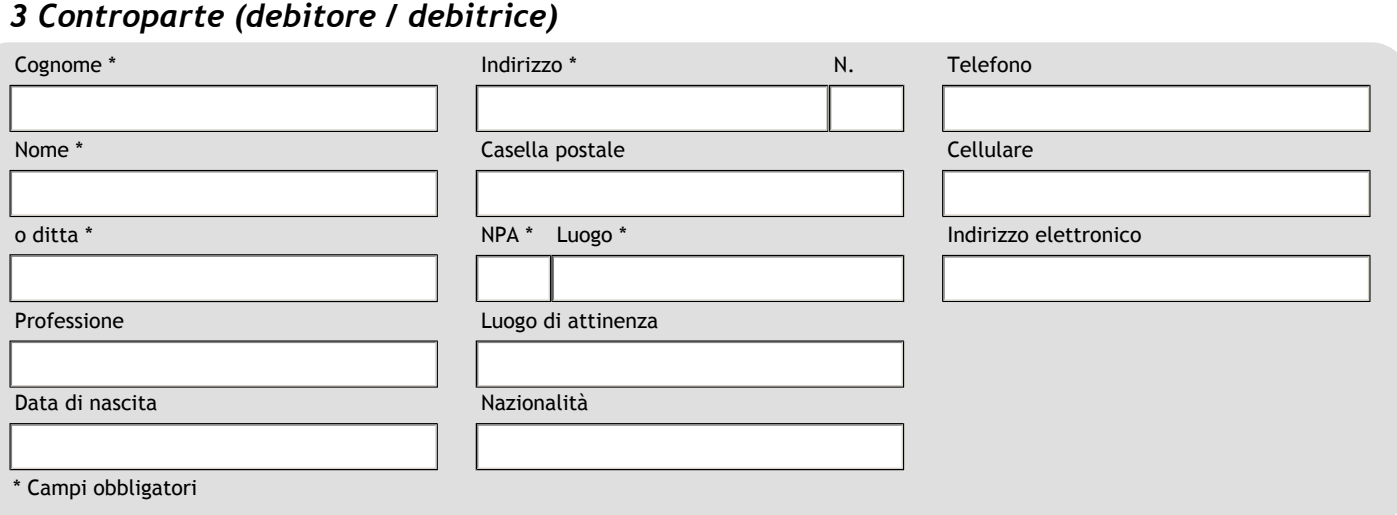

# *4 Rappresentante della controparte (debitore / debitrice)* **+ -**

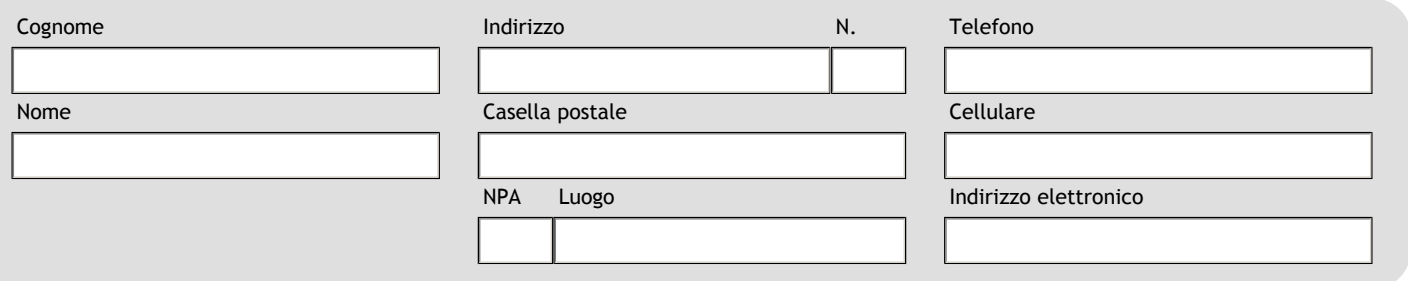

# *5 Domanda*

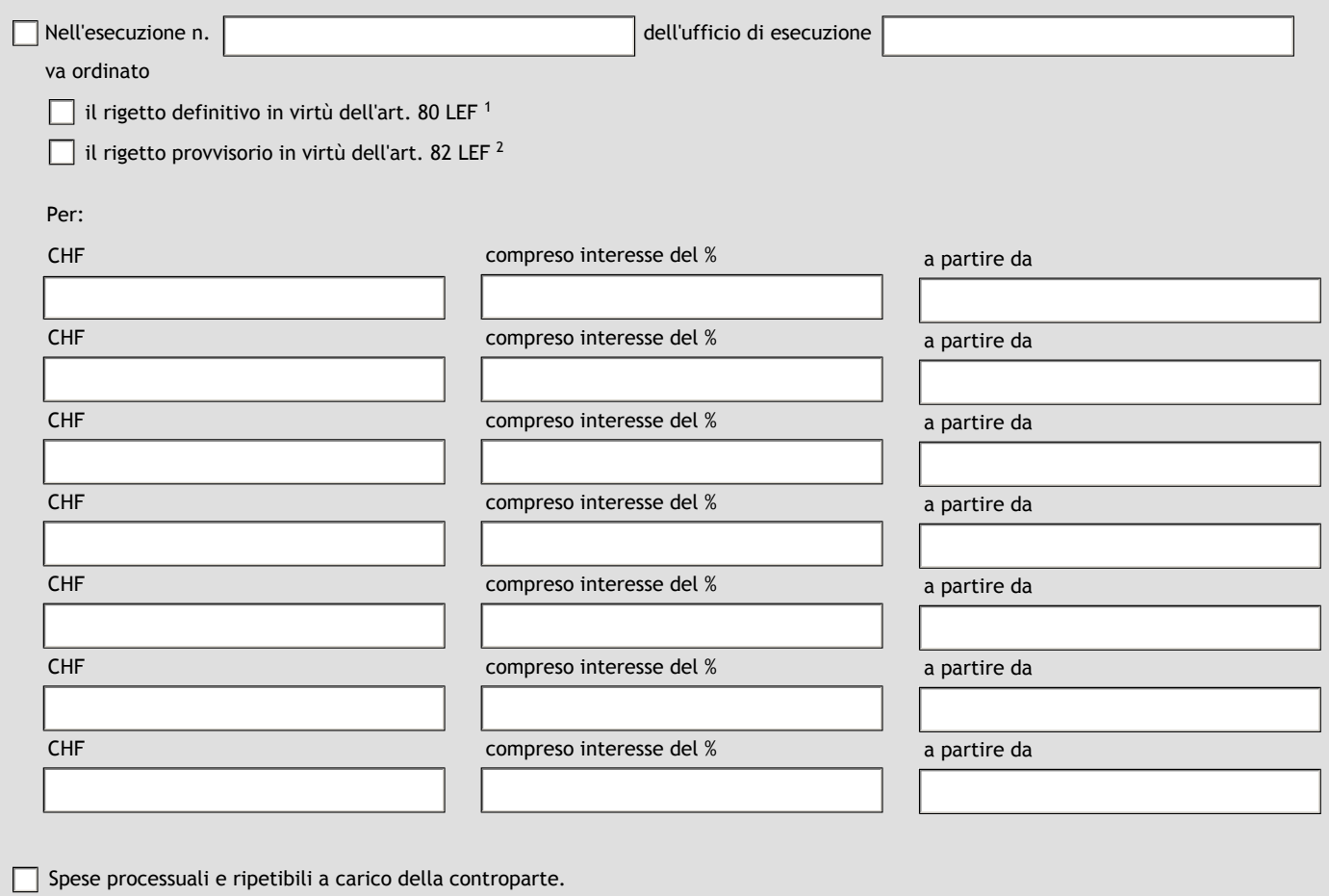

Domanda di rigetto dell'opposizione in virtù degli articoli 80/82 LEF - 01993-06327-1-IT<br>Modulo messo a disposizione dall' Ufficio federale della giustizia, http://www.bj.admin.ch/content/bj/it/home/themen/staat\_und\_buerge

# *7 Allegati*

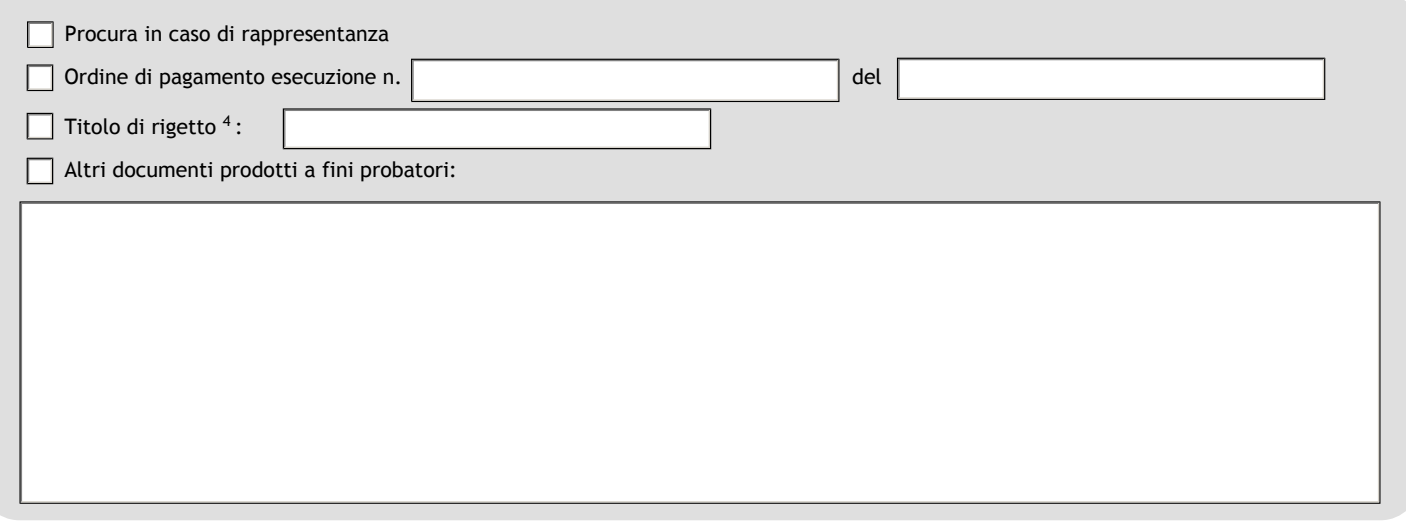

Se si sceglie di presentare il modulo per via elettronica, la documentazione qui indicata deve essere allegata in formato PDF: scannerizzare i documenti cartacei, per esempio il certificato di salario, le procure firmate a mano ecc., e salvarli come PDF; convertire in formato PDF i documenti eventualmente già disponibili in formato elettronico.

Suggerimento: quasi tutti i programmi per la scannerizzazione e i moderni programmi di elaborazione testi supportano il salvataggio dei documenti in formato PDF. Se tale funzione non dovesse essere disponibile, è possibile utilizzare la funzione di stampa come PDF, per esempio mediante «PDF Creator» (gratuito), e creare dei documenti in formato PDF indipendentemente dal programma. Suggerimento: se si desidera usare la versione cartacea del presente modulo con diverse parti, prima di confermare l'ordine di stampa va spuntata l'apposita casella.

La domanda può essere trasmessa al giudice in forma cartacea o elettronica. Gli atti e allegati allestiti in forma cartacea devono essere presentati in un numero di copie sufficiente per poter essere consegnati al giudice e a ciascuna delle controparti. In caso di trasmissione per via elettronica il documento deve essere munito di una firma elettronica riconosciuta del mittente (art. 130 e 131 CPC). La domanda non può essere trasmessa per semplice email.

Domanda di rigetto dell'opposizione in virtù degli articoli 80/82 LEF - 01993-06327-1-IT

*Modulo messo a disposizione dall' Ufficio federale della giustizia, http://www.bj.admin.ch/content/bj/it/home/themen/staat\_und\_buerger/zivilprozessrecht/parteieingabenformulare.html*

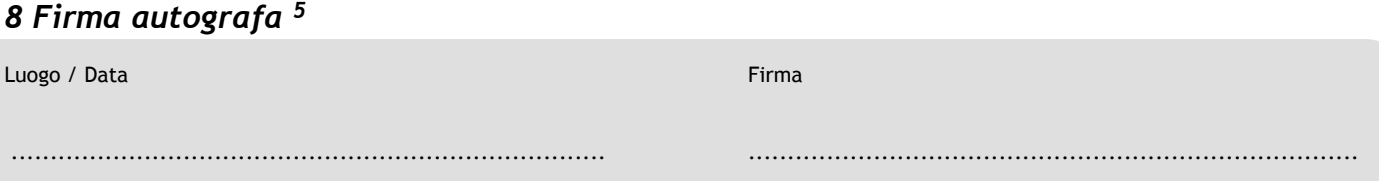

Se il/la firmatario/a non dispone di una firma qualificata riconosciuta dalla legge FiEle, il modulo deve essere stampato, firmato a mano e trasmesso risp. consegnato in forma cartacea (personalmente, per posta, ecc.)

## *9 Firme per la consegna in formato elettronico*

**+ -**

Il modulo può essere consegnato per via elettronica se è stato firmato elettronicamente da tutti i sottoscrittori mediante un certificato qualificato ai sensi della FiEle (art. 130 CPC). Se ciò non fosse possibile, il modulo va stampato, firmato a mano e inviato per posta.I seguenti campi per la firma supportano soltanto certificati che rispondono a questi requisiti.

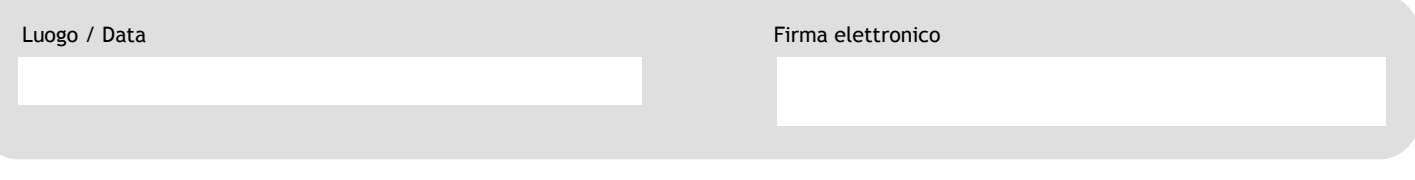

#### **Istruzioni per la Firma**

Il campo per la firma fa sì che possano essere utilizzati esclusivamente certificati qualificati ai sensi della FiEle e che sia apposto un marcatempo da uno dei fornitori di servizi riconosciuti dalla FiEle.

- 1. Inserire il token o la carta per la firma.
- 2. Inserire luogo e data nell'apposito campo (a sinistra del campo per la firma).
- 3. Cliccare sul campo per la firma (freccia rossa).
- 4. Selezionare il certificato (l'elenco comprende esclusivamente certificati qualificati ai sensi della FiEle) e cliccare su "Firmare".
- 5. Salvare il documento con un altro nome (p. es.: nome\_del\_documento.pdf -> nome\_del\_documento\_firma.pdf).
- 6. Inserire il PIN. Alcuni fornitori di certificato richiedono una seconda conferma del PIN.
- 7. Adobe (Acrobat) Reader cerca infine di collegarsi al fornitore di servizi di marcatura. Se appare un avviso di sicurezza cliccare su "Consenti". Se il collegamento non è possibile per motivi tecnici (connessione a Internet non funzionante, impostazioni proxy scorrette), la procedura di apposizione della firma viene conclusa senza il marcatempo. Dopo la prima firma i campi vengono bloccati e non possono più essere modificati.

Dopo aver apposto tutte le firme necessarie, trasmettere il modulo firmato con gli allegati sopra indicati in formato elettronico all'indirizzo dell'autorità competente (www.ch.ch/ejustice). **Non è consentito l'invio per posta elettronica standard.**

Se le firme elettroniche risultano non valide in Adobe (Acrobat) Reader, probabilmente non sono installati i necessari certificati root. Installare i certificati o verificare le firme tramite il sistema di convalida dell'Amministrazione federale <https://www.e-service.admin.ch/validator/home>

*Modulo messo a disposizione dall' Ufficio federale della giustizia, http://www.bj.admin.ch/content/bj/it/home/themen/staat\_und\_buerger/zivilprozessrecht/parteieingabenformulare.html*

- 1 Può essere chiesto il rigetto definitivo se il credito è fondato su una sentenza esecutiva, una decisione surrogatoria (acquiescenza, transazione giudiziale, proposta di giudizio incontestata), un documento pubblico esecutivo (art. 347—352 CPC) oppure su una decisione di un'autorità amministrativa federale (art. 80 LEF).
- 2 Può essere chiesto il rigetto provvisorio se il credito si fonda su un riconoscimento di debito constatato mediante atto pubblico o scrittura privata (art. 82 LEF).
- 3 La parte richiedente deve rendere verosimile in modo comprensibile i motivi principali per la concessione del rigetto. Ogni fatto va comprovato (in particolare mediante documenti).
- 4 Titolo di rigetto può essere una sentenza esecutiva o una decisione surrogatoria, un documento pubblico esecutivo, una decisione di un'autorità amministrativa federale, un atto pubblico oppure riconoscimento di debito firmato.
- 5 La parte richiedente deve firmare la domanda di proprio pugno, a meno che non venga rappresentata. In tal caso, il / la rappresentante firma la domanda dopo aver prodotto una procura. Se la parte richiedente è una persona giuridica, la firma va apposta dal procuratore con diritto di firma iscritto nel registro di commercio o da un mandatario con procura. Allegare la procura o un estratto attuale del registro del commercio.